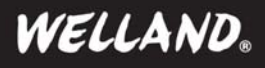

# **Power over eSATA (eSATAp) Connection Kit Quick Install Guide**

## *1. Instruction*

Thank you for purchasing the Welland Power over eSATA (eSATAp) Connection Kit. These eSATAp devices are compliance with 5V/12V power standard and enables the connection to 2.5"/3.5"/5.25" drive devices without needing a separate power – the necessary power can be supplied by PC system through 5V/12V eSATAp cable and connectors.

*Note : The notebook system supports only 5V power output which is not enough to power up 3.5" or 5.25" drive devices. Note : In order to get the best performance, the max. SATA cable length shouldn't exceed 100cm when converting an internal SATA port from M/B or Add-On Card to an eSATAp port. Using the accessory SATA cable is suggested.* 

## *2. Getting Started*

## **Product Description**

**SCE-200** ~ Power over eSATA (eSATAp) to SATA 22 Pin Adapter, with 5V/12V support **EP-101** ~ 1 Port Power over eSATA (eSATAp) Extension Card, with 5V/12V support **EP-221** ~ 2 Ports Power over eSATA (eSATAp) PCI-E Card with RAID, with 5V/12V support **EPC-101** ~ EP-101 \* 1 + SCE-200 \* 1 **EPC-221** ~ EP-221 \* 1 + SCE-200 \* 2

*Note : The package box may include different eSATAp devices, please check the product code on the retail box.*

### **Minimum System Requirements**

Min. M/B Requirement ~ M/B South Bridge Chip Version ICH7 or above System Support ~ Windows 2K / Server 2003 / XP / Vista / 7, Mac OS 10.4.6 or later, Linux

## **Product Overview**

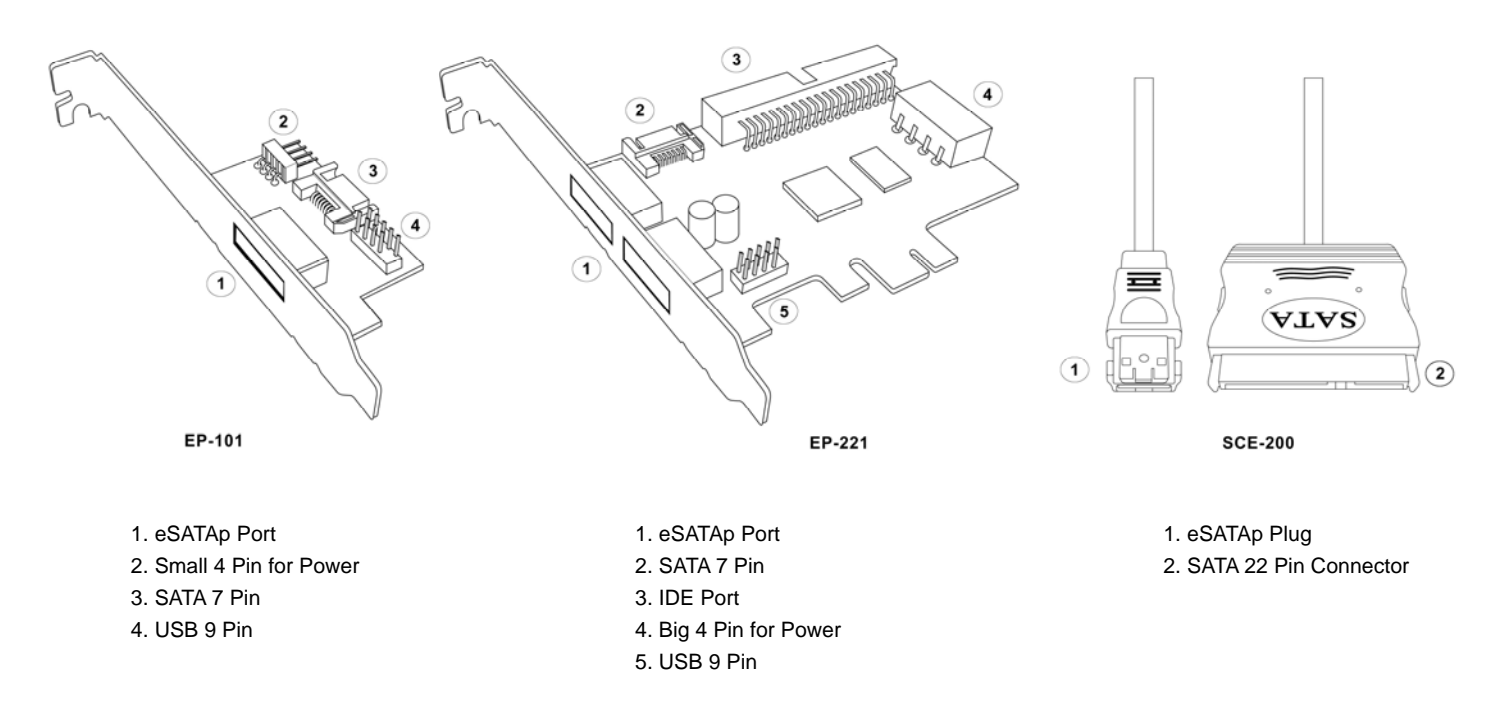

*Note : The power from the eSATAp port of EP-101/EP-221 exceeds the 5V 500mA usually available from the standard USB ports. The power is limited only by the computer's ATX power supply connected to the adapter. This allows USB or eSATA 2.5" HDD enclosures to supply enough power to operate the hard drive over a single eSATAp connection.* 

*Note : If your motherboard is equipped with internal eSATA ports as well as standard SATA ports, you can use the eSATA ports. eSATA ports can supply a more stable and powerful signal allowing longer max. cable lengths of up to 200cm.*

## *3. Hardware Installation*

*Important Notice :* 

*- Before starting installation, please make sure that your PC is powered off and disconnected from the mains !* 

*- Make sure you have available SATA port and USB pin header on your motherboard before installing the eSATAp add-on cards.* 

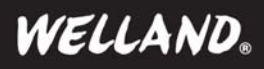

# **Power over eSATA (eSATAp) Connection Kit Quick Install Guide**

#### **Installing SCE-200**

- 1. Connect the eSATAp plug to the eSATAp connector of the PC system.
- 2. Connect the SATA plug to the SATA connector of 2.5 or 3.5 or 5.25 inches drive.

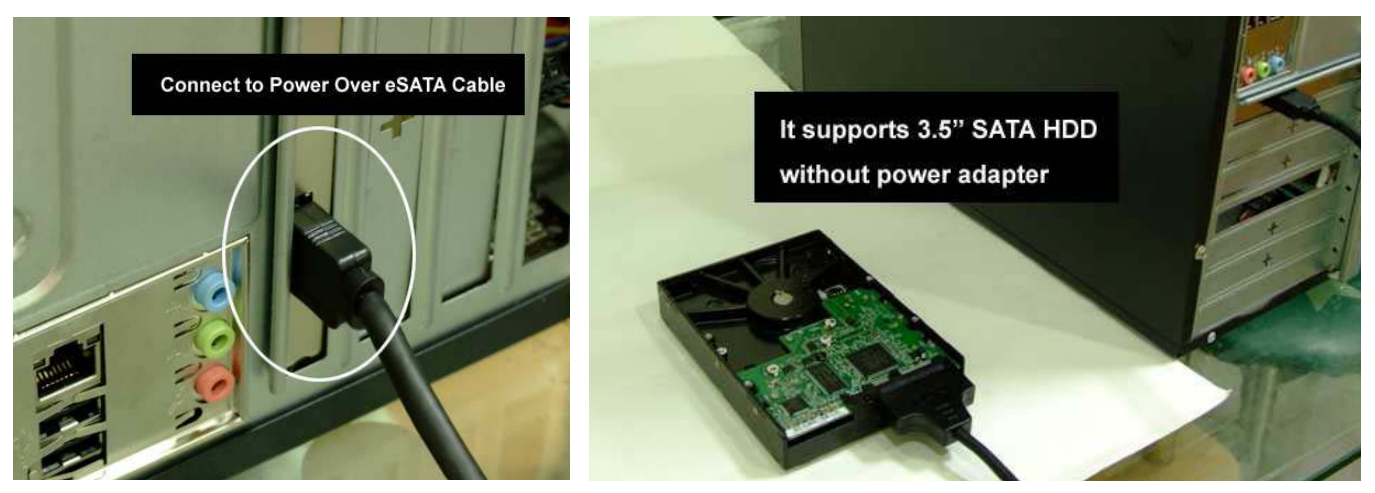

### **Installing EP-101**

for converting it to an external eSATAp port.

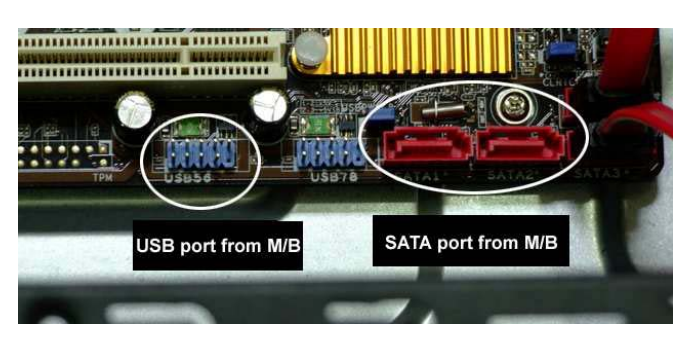

3. Connect small 4 pin power plug of PC power supply to EP-101 4. After Installation

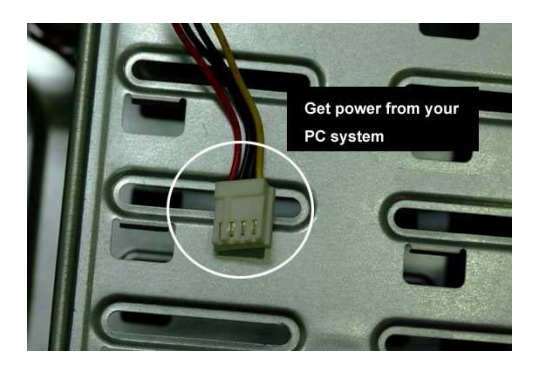

#### **Installing EP-221**

for converting it to an external eSATAp port.

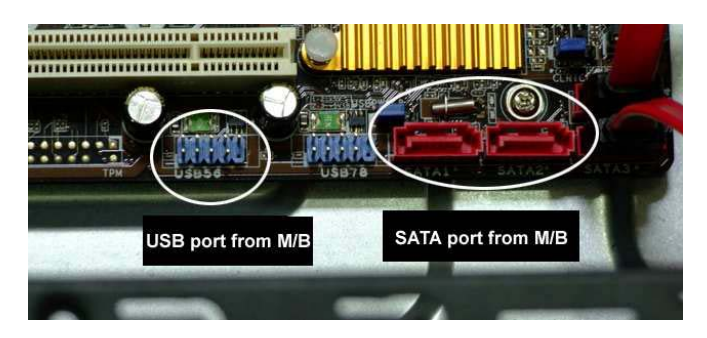

1. Find internal SATA port and USB pin header on the motherboard 2. Connect SATA data cable and USB data cable to the related ports.

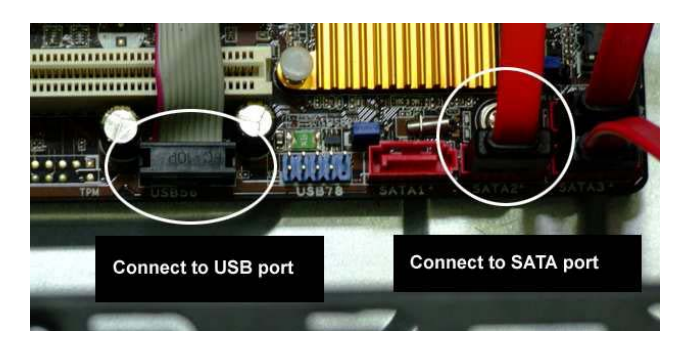

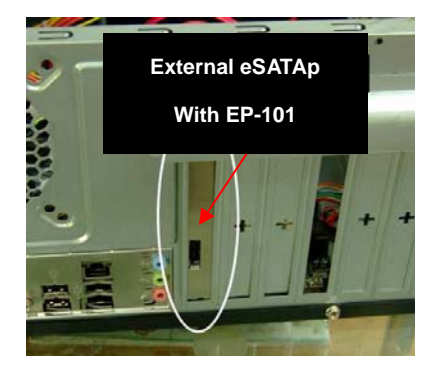

1. Find internal SATA port and USB pin header on the motherboard 2. Connect SATA data cable and USB data cable to the related ports.

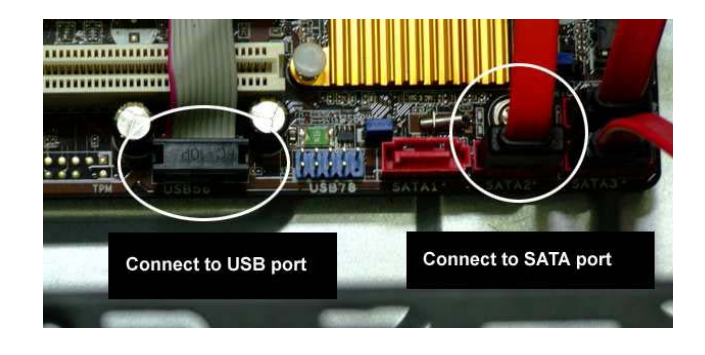

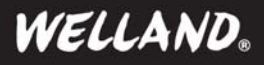

# **Power over eSATA (eSATAp) Connection Kit Quick Install Guide**

3. Connect big 4 pin power plug of PC power supply to EP-221 4. After Installation

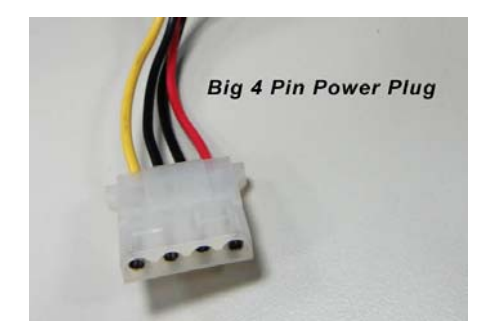

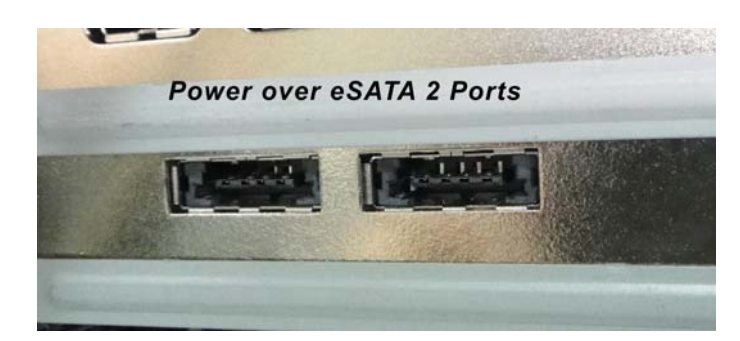

## *4. Driver Installation of EP-221*

### **Windows 2000 Driver Installation**

- 1. Insert the card to computer PCI-E Slot.
- 2. Power on your computer with Windows 2000 system

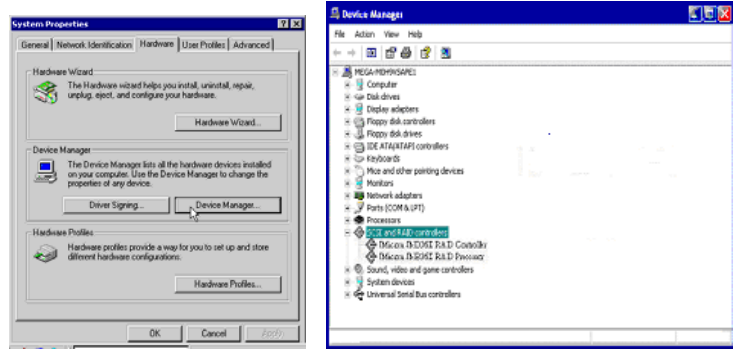

- 3. Run the **D:(CD ROM) Setup** program.
- 4. This program will copy driver files into your Windows system. Once the files have been copied, restart your computer as prompted.
- 5. After system reboots, Windows will find the new hardware **"RAID Controller"** and install the driver.
- 6. Restart the computer again to complete the installation.

#### **To verify successful installation in Windows 2000 :**

1. From the main desktop, click on **"My Computer"** then double-click on **"Control Panel**, **System"**, and **"Device Manager"**.

2. Double-click on **" SCSI & RAID"**, you should find **"JMicron JMB36X RAID Controller"** or **"JMicron JMB36X RAID Processor"**. The RAID card is now ready to use.

### **Windows 7/VISTA/ XP/Server 2003 Driver Installation**

- 1. Insert the card to computer PCI-E Slot.
- 2. Power ON your computer with Windows XP.
- 3. Run the **D:(CD ROM) Setup** program.
- 4. This program will copy driver files into your Windows system. Once the files have been copied, restart your computer as prompted.
- 5. After system reboots, Windows will find the new hardware **"RAID Controller"** and install the driver.
- 6. Restart the computer again to complete the installation.

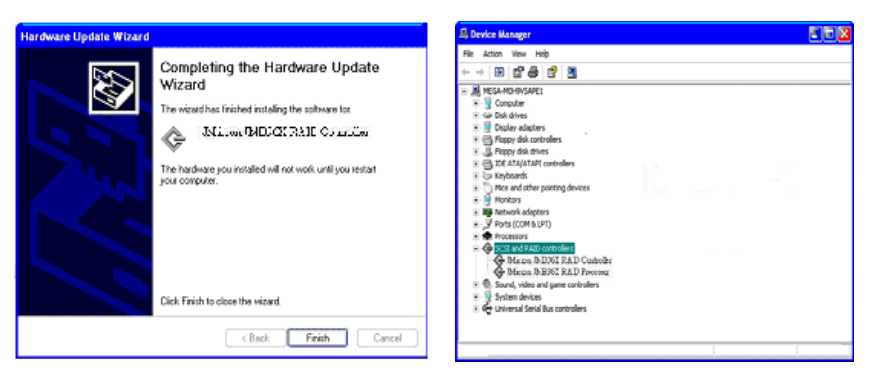

#### **To verify successful installation in Windows**® **XP :**

1. From the main desktop, click on **"My Computer"**, then double-click on **"Control Panel**, **System"**, and**" Device Manager"**.

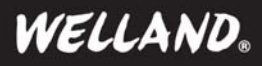

# **Power over eSATA (eSATAp) Connection Kit Ouick Install Guide**

2. Double-click on **" SCSI & RAID"**, you should find **"JMicron JMB36X RAID Controller"** or **"JMicron JMB36X RAID Processor"**. The RAID card is now ready to use.

#### **Installation for USB :**

No need any driver for USB function. Plug and Play in Windows 2K/2003 Server/ XP/ Vista/ 7, and Mac OS.x

## *FAQ*

#### **Q : What is Power over eSATA (eSATAp) ?**

A : The eSATAp is also known as Power over e-SATA or eSATA / USB Combo. This new eSATA Port supports both 5V / 12V power thus it is able to power up a 3.5" hard disk drive or a DVD-RW without needing a power adaptor or a separate USB cable as compared to the first eSATA. Many notebooks are equipped with this eSATAp connector , users need only the eSATAp cable to connect to the drives. Desktop users can get the adapter or bracket to translate the internal SATA & USB connector into an eSATAp port.

### **Q : Does the Power over eSATA port support Hot-Swap function ?**

A : This function depends on your motherboard's SATA port and your operating system. If your motherboard and operating system does not support Hot-Swap function, then the card will not support it. The card is a passive adapter card only, it doesn't change data traffic and has no influence on the protocols used.

#### **Q : Does the Power over eSATA port support USB ?**

A : Yes, it supports the USB function from the motherboard. You also can plug is any USB A Type connector or a standard eSATA connector instead of the an eSATAp connector.

#### **Q : Does the Power over eSATA port support higher power than a USB port ?**

A : Yes, it supports more than 5V 500mA because it draws the power from your computer's ATX power supply.

#### **Q : How does the 12V enabled Power over eSATA cards or cables support 12V ?**

A : The 12V enabled eSATAp connector has additional 12V contacts on the outer wings of the connector. It is fully compliant with the standard eSATAp and eSATA connector and with the USB A type connector. The 12V enabled Power over eSATA ports or cables can be clearly recognized by the 12V contacts on the outer side.

#### **Q : My NB has the built-in eSATAp port, why can't I use 3.5" drive with 12V enabled eSATAp cable ?**

A : Because NB offers only 5V power output, the 3.5" drive can't be powered on. You need separate power for 3.5" hard drive or 5.25" optical drive when connecting to NB.

## **Copyright**

© 2010 Welland Industrial Co., LTD. All rights reserved. No part of this publication may be reproduced, stored in a retrieval system, or transmitted in any form or by any means, electronic, mechanical, photocopying, recording or otherwise, without the prior written consent of Welland Industrial Co., LTD.

#### **Trademarks**

Welland and the Welland's logo are the trademarks of Welland Industrial Co., LTD. which may be registered in some jurisdictions. All other trademarks are the property of their respective owners.

#### **Changes**

The material in this document is for information only and is subject to change without notice. While reasonable efforts have been made in the preparation of this document to assure its accuracy, Welland Industrial Co., LTD. assumes no liability resulting from errors or omissions in this document, or from the use of the information contained herein.

Welland Industrial Co., LTD. reserves the right to make changes in the product design without reservation and without notification to its users.

## **Disclaimer**

If this product directs you to copy materials, you must have permission from the copyright owner of the materials to avoid violating the law which could result in damages or other remedies.

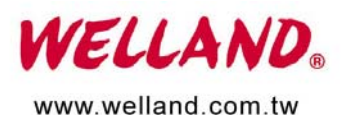

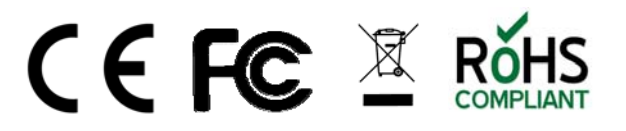